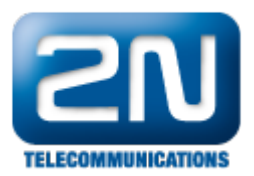

## Upozornění na dražší hovor - Jak jej nastavit v 2N® NetStar

Pokud potřebujete nastavit upozornění, že je hovor směrován "dražší cestou" – přes jiný přenašeč, je možné to vyřešit následujícím způsobem. V příkladu budeme směrovat hovor prioritně do SIPu a pokud nám linka vypadne, směrujeme hovor do GSM.

1. V routeru PSTN zvolte routing pro čísla 6 a 7 do svazku.

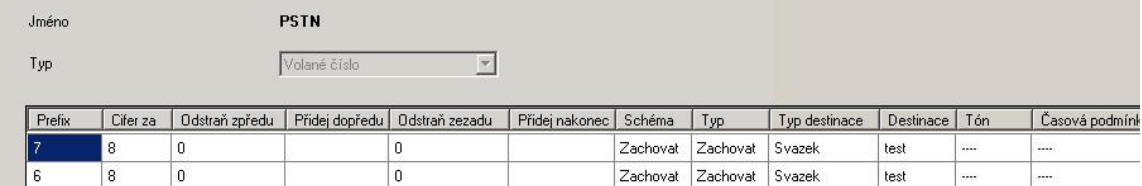

2. Ve svazku zvolte daný SIP přenašeč a pokud je tento obsazen nebo hovor odmítá, tak hovor nasměrujeme do DISA.

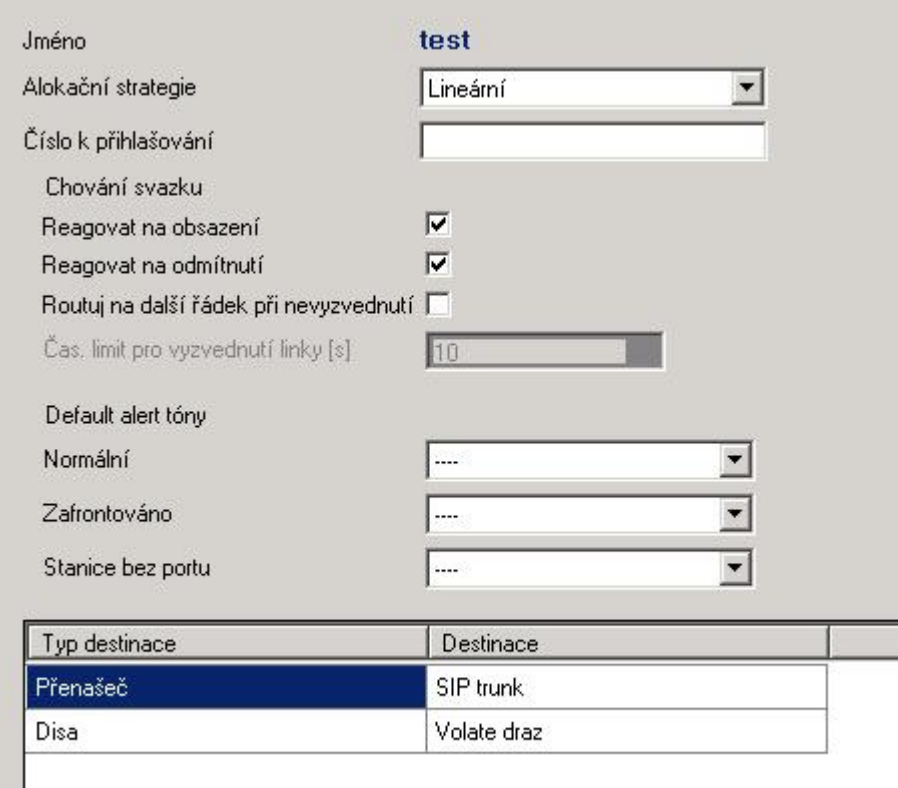

3. V DISA přehrajte tón upozorňující na dražší tarif a nasměrujte hovor do portu GSM.

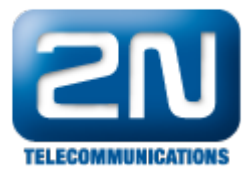

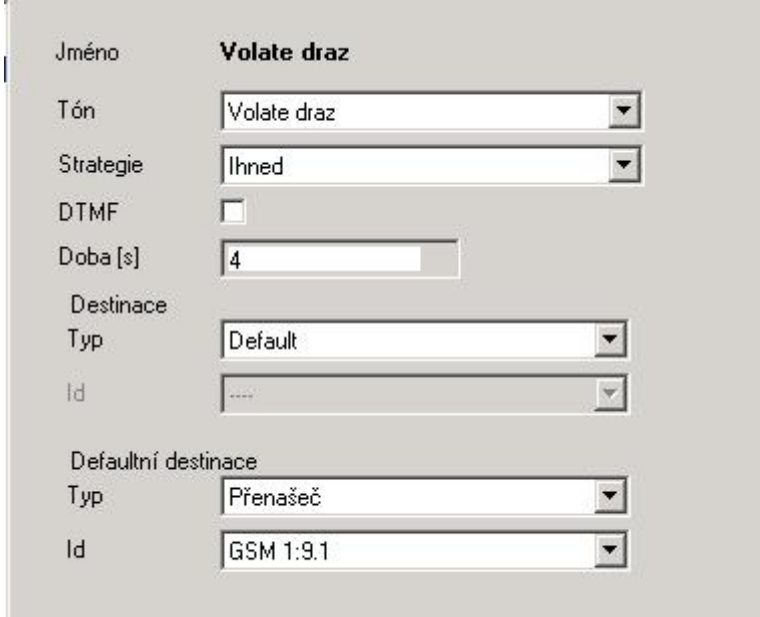

## FW: 2.5.0

Programming tool: 2.5.0

Další informace:

2N® NetStar IP (oficiální stránky 2N) 2N<sup>®</sup> NetStar (oficiální stránky 2N)

Manuály:

Podpora pro 2N<sup>®</sup> NetStar (wiki.2n.cz)